## 2015 年 11 月 19 日(木)実施

# SurfaceView による高速描画

#### SurfaceView とは

SurfaceView は,View の階層の中に描画専用の面を埋め込むためのクラスである。SurfaceView を継承したクラスでは、View を継承したクラスと異なり、描画処理専用のスレッド(並列処理に 対応した OS 上でのプログラムの最小の実行単位;Thread)を主要なスレッドとは別に割り当て ることが可能で,高速な描画が可能となる。

## 課 題

今回は、SurfaceView を継承した新規のクラスを作成し、高速描画の基本を学ぶ。

## Android アプリの作成

Eclipse を起動し、パッケージ・エクスプローラーでパッケージ名を選択し、『ファイル』→『新 規』→『クラス』と選択して,『次へ』をクリックする。

『名前』を「MySurfaceView」,『スーパークラス』を「android.view.SurfaceView」に書き換 える。

『インターフェース』で『追加』ボタンを押し,「android.view.SurfaceHolder.Callback」を追 加し(次のページの図),再度『追加』ボタンを押して「java.lang.Runnable」を追加する。

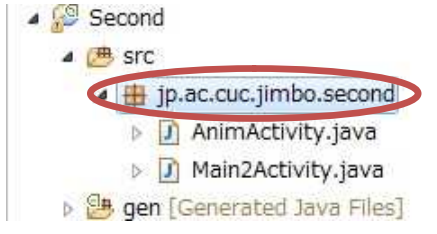

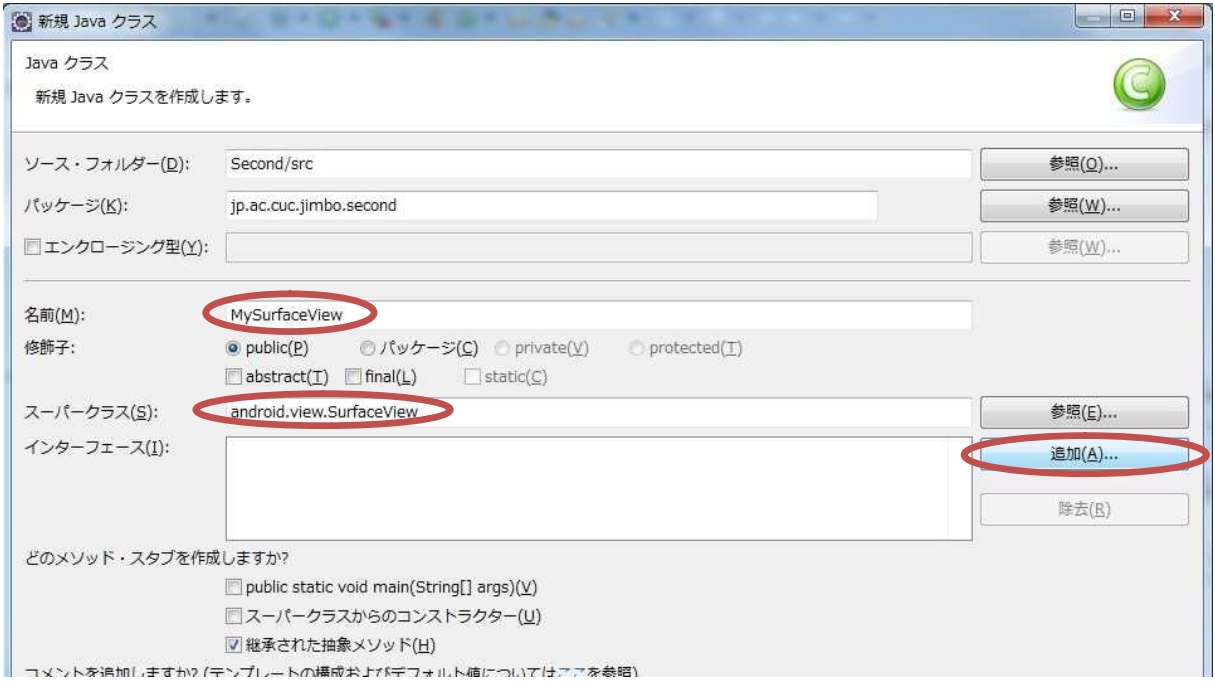

 $- 1 -$ 

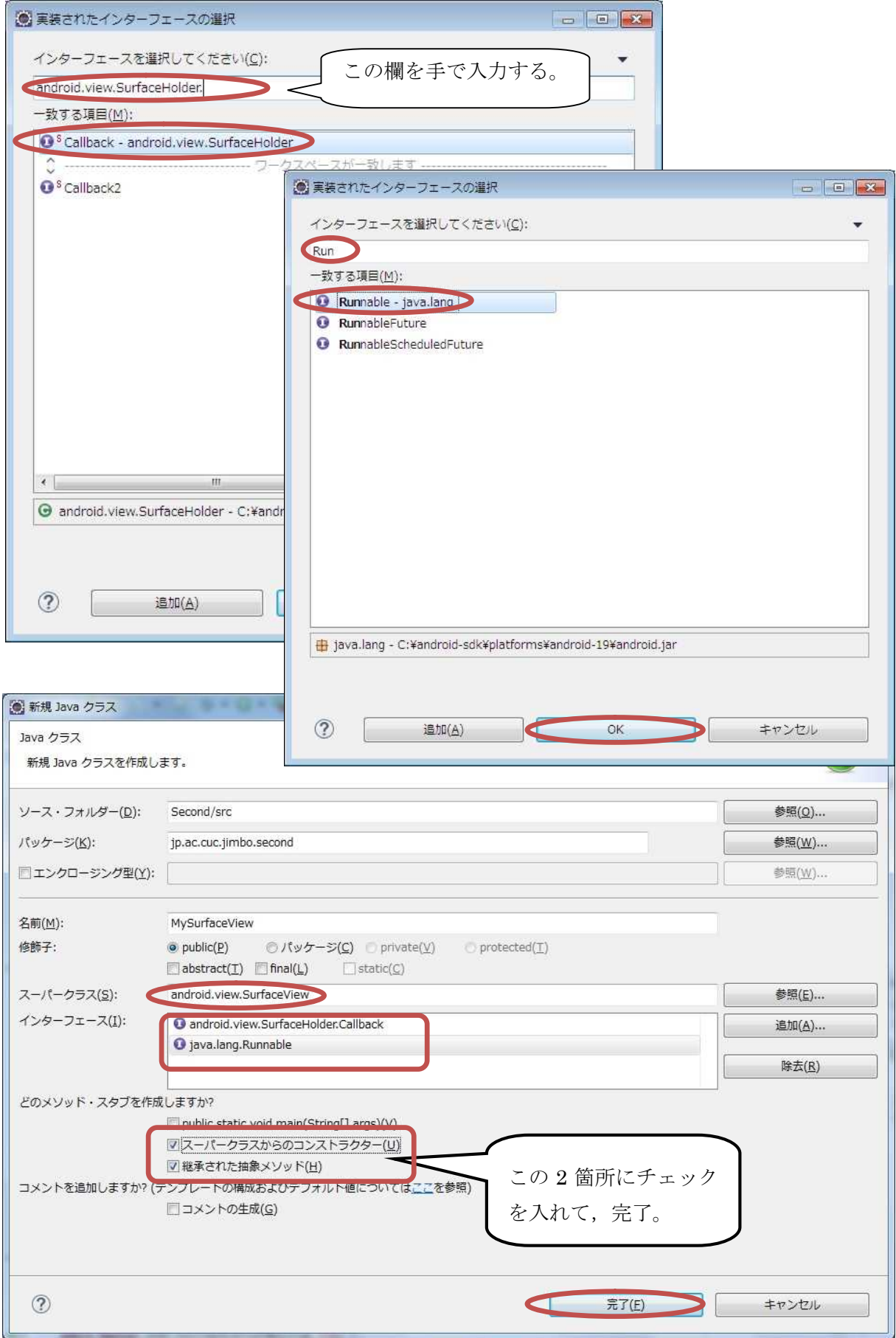

# プログラミング2 第9回教材 しゅうしゃ しゅうしゃ おおし おおし 担 当の神保 雅人

D MySurfaceView.java & **1** backage jp.ac.cuc.jimbo.second;  $\begin{array}{ll} \mathbf{2} & \text{import android. content. Context; } \mathbf{J} \\ \mathbf{4} & \text{import android. } \mathbf{util}. \mathbf{AttributeSet; } \mathbf{J} \\ \mathbf{5} & \text{import android. view. SurfaceHolder. Cal, block; } \mathbf{J} \\ \mathbf{8} & \text{import android. view. SurfaceHolder. Cal, block; } \mathbf{J} \\ \mathbf{7} & \text{import android. view. SurfaceView; } \mathbf{J} \end{array}$ 9 public class MySurfaceView extends SurfaceView implements Callback, Runnable {  $\overline{11}$ public MySurfaceView(Context context) { J  $\frac{11}{2}$ <br> $\frac{12}{16}$ <br> $\frac{13}{16}$ <br> $\frac{17}{18}$ <br> $\frac{17}{18}$ **super(context);**』<br>// TODO 自動生成されたコンストラクター・スタブ』 i. この様に自動生成され **public MySurfaceView(Context context, AttributeSet attrs) {**#<br>**super(context, attrs);**<br>// TODO 自動生成されたコンストラクター・スタブ#  $\begin{array}{c}\n\text{public Mys} \\
\hline\n\text{super}(\text{MMS}) \\
\hline\n\end{array}$ るので,それぞれのメ  $\begin{array}{r} \begin{array}{|c|c|} \hline \text{118} & \text{18} \\ \text{18} & \text{20} \\ \text{21} & \text{22} \\ \text{22} & \text{23} \\ \text{23} & \text{24} \\ \text{26} & \text{28} \\ \text{27} & \text{28} \\ \text{28} & \text{29} \\ \text{20} & \text{21} \\ \text{22} & \text{22} \\ \text{23} & \text{24} \\ \text{26} & \text{28} \\ \text{27} & \text{29} \\ \text{28} & \text{20} \\ \text$ ソッドを実装する。**public MySurfaceView(Context context, AttributeSet attrs, int defStyle) {』<br>super(context, attrs, defStyle);』**<br>, // TODO 自動生成されたコンストラクター・スタブ』 j. @Override』<br>**public void run() {**』<br>// TODO 自動生成されたメソッド・スタブ』  $1\omega$  $\begin{picture}(18,18) \put(0,0){\line(1,0){15}} \put(0,0){\line(1,0){15}} \put(0,0){\line(1,0){15}} \put(0,0){\line(1,0){15}} \put(0,0){\line(1,0){15}} \put(0,0){\line(1,0){15}} \put(0,0){\line(1,0){15}} \put(0,0){\line(1,0){15}} \put(0,0){\line(1,0){15}} \put(0,0){\line(1,0){15}} \put(0,0){\line(1,0){15}} \put(0,0){\line(1,0){15}} \put(0,$ 00verride BUverride』<br>**public void** surfaceCreated(SurfaceHolder <mark>holder)</mark> {』<br>- - - - // TODO 自動生成されたメソッド・スタブ』 Y. 00verride **public void** surfaceChanged(SurfaceHolder holder, int format, int width, int height) {』<br>// TODO 自動生成されたメソッド・スタブ』 打 ®Overridee **public void surfaceDestroyed(SurfaceHolder holder) {** 4<br>**// TODO 自動生成されたメソッド・スタブ**』  $\frac{45}{48}$ 扫  $\begin{matrix} 49 \\ 50 \end{matrix}$   $\begin{matrix} \downarrow \\ \downarrow \end{matrix}$ J MySurfaceView.java 23  $\ddot{1}$ package jp.ac.cuc.jimbo.second; 3<del>C</del> import android.content.Context; J  $\ddot{4}$ import android.graphics.Canvas: import android.graphics.Color;  $\overline{5}$  $\boldsymbol{6}$ import android.graphics.Paint; import android.util.AttributeSet; 」<br>import android.view.SurfaceHolder; 』<br>import android.view.SurfaceHolder.Callback; 』 8  $10$ import android.view.SurfaceView;  $\mathbf{1}$  $12$ public class MySurfaceView extends SurfaceView implements Callback, Runnable { 1 private SurfaceHolder holder; 13 **private** Thread thread;<br> **private int** x, y, xadd = 5, yadd = 10; 14  $15$  $16$  $17$ 18  $18$ public MySurfaceView(Context context) { super(context);  $20$  $\frac{21}{22}$ <br> $\frac{22}{23}$ <br> $\frac{24}{25}$  $\mathbf{I}$ public MySurfaceView(Context<br>super<mark>(context, att</mark>rs);<br>surfaceInit();<br>} public MySurfaceView(Context context, AttributeSet attrs) {  $2528$ <br>  $287$ <br>  $289$ <br>  $289$ <br>  $30$ *1*.⊔<br>public MySurfaceView(Context context, AttributeSet attrs, int defStyle) {』<br>super(context, attrs, defStyle);』<br>{<mark>SurfaceInit();』</mark>  $31$  $rac{32}{33}$ з  $\begin{array}{ll} \textbf{private void surfaceInit()} & \textcolor{red}{\downarrow} \\ \textcolor{blue}{\text{if } \textbf{x} = \text{ } 15; \text{ } \textcolor{blue}{\text{if } \textbf{y} = 20; \text{ } \textcolor{blue}{\text{if } \textbf{y} = 20; \text{ } \textcolor{blue}{\text{if } \textbf{y} = 20; \text{ } \textcolor{blue}{\text{if } \textbf{y} = 20; \text{ } \textcolor{blue}{\text{if } \textbf{y} = 20; \text{ } \textcolor{blue}{\text{if } \textbf{y} = 20; \text{ } \textcolor{blue}{$  $34$ 35  $\frac{38}{37}$ 39  $\mathbf{L}$ 40 41  $42 -$ 00verride. BUverride』<br>**public void** run() {』<br>- Common common control  $\mathbb{R}^{43}$ 

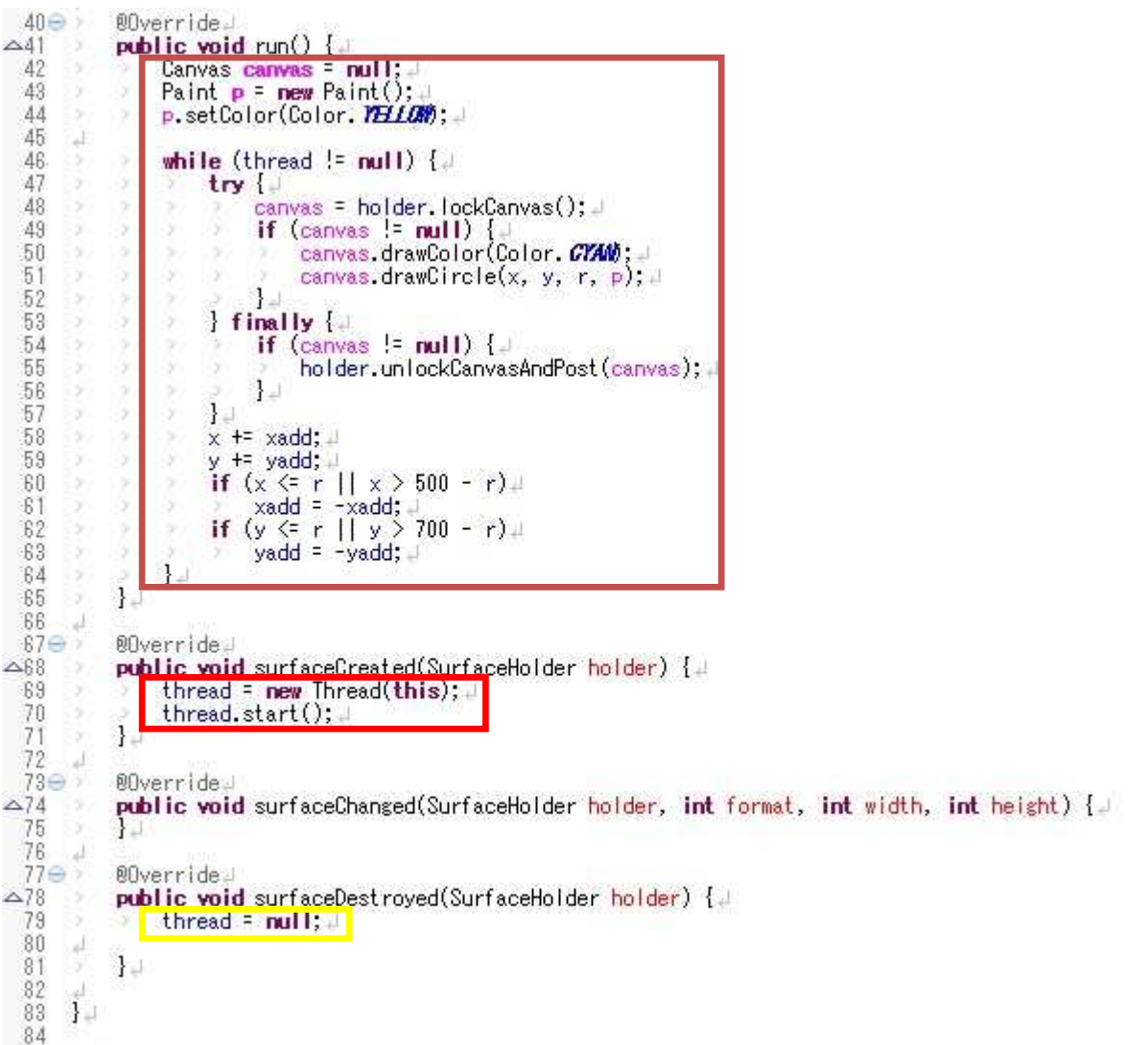

MySurfaceView.java に上の図の色付きの枠で囲った箇所を付け加える。

- 1) 橙色の枠内 MySurfaceView クラスのフィールド ・・・ クラス内の複数のメソッドで使用。 SurfaceHolder のインスタンス holder, Thread のインスタンス thread, 円の中心座標 x, y, 円の中心座標の増分 xadd, yadd, 円の半径 r
- 2) 紫色の枠内 コンストラクタ MySurfaceView から自作のメソッド surfaceInit を呼び出して 初期化。
- 3) 水色の枠内 getHolder メソッドで SurfaceHolder (描画面を保持,制御するためのインター フェイス)を取得し, addCallback メソッドでホルダーholder にコールバックインターフェイ スを付加する。
- 4) 濃赤色の枠内 Canvas を用いて、run メソッド内に描画処理を記述。

【描画に必要な4つの要素】

- (1) ビットマップ ピクセル(画素)を保持
- (2) キャンバス 描画コール(ビットマップへの書き出し要請)に対応
- (3) 描画プリミティブ 描画領域, パス, テキスト, ビットマップ等
- (4) ペイント 画像の色及びスタイル

 $-4 -$ 

- ① Canvas のインスタンス canvas,Paint のインスタンス p を作成し,p に黄色をセットする。
- ② thread が空でない、即ち描画面が破棄されない限り描画を繰り返す。
- (1) lockCanvas メソッドは,描画面上でピクセルの編集を開始する。戻り値のキャンバスは描 画面のビットマップへの描画に利用可能となる。
- (2) drawColor メソッドは,キャンバスの描画面全体のビットマップに特定の色をセットする。 ここではシアン色をセットしている。
- (3) drawCircle メソッドは、中心座標, 半径, ペイントを指定して、円を描く。ここでは、ペ イントは色のみ指定して,スタイルを指定していないので,黄色く塗り潰される。線のみを 描画するためには,「p.setStyle(Style.STROKE);」の記述を追加しておく必要がある。
- (4) unlockCanvasAndPost メソッドは,ピクセルの編集を終了する。このメソッドが呼ばれる と,画面上に描画面のピクセルが表示されるが,描画面の内容は失われる。
- (5) x,y の座標を xadd,yadd だけ移動する。但し,x,y が半径以下になった場合及び x が 500- 半径,yが 700-半径を超えた場合は xadd,yadd の符号を反転する。
- 5) 明赤色の枠内 描画用スレッドを生成し,開始する。
- 6) 黄色の枠内 描画面が破棄された時点で,描画用スレッドに null を設定して,run メソッドの while の継続条件を満たさなくなる様にして,繰り返しを止める。

それぞれの色の枠内を次に示す。

```
private SurfaceHolder holder;
private Thread thread;
private int x, y, xadd = 5, yadd = 10;
private final int r = 10;
```
surfaceInit();

```
private void surfaceInit() {
   x = 15;
    y = 20;holder = getHolder();
    holder.addCallback(this);
}
```

```
Canvas canvas = null;
Paint p = new Paint();
p.setColor(Color.YELLOW);
while (thread != null) {
    try {
        canvas = holder.lockCanvas();
        if (canvas != null) {
            canvas.drawColor(Color.CYAN);
```

```
canvas.drawCircle(x, y, r, p);
    }
} finally {
    if (canvas != null) {
        holder.unlockCanvasAndPost(canvas);
    }
}
x \neq xadd;
y \models yadd;
if (x \le r || x > 500 - r)xadd = -xadd;if (y \leq r || y > 700 - r)yadd = -yadd;
```

```
thread = new Thread(this);thread.start();
```
thread  $=$  null;

}

『res』→『values』と展開し,『strings.xml』を開き,『追加』をクリックする。『String』を 選択して OKをクリックし,『名前』を「button4\_label」,『Value』を「SurfaceView」と入力し て,保管する。

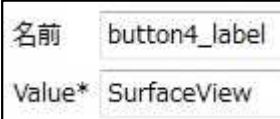

activity\_main2.xml にボタンを配置する。ボタンの Text には『button4\_label』を設定する。

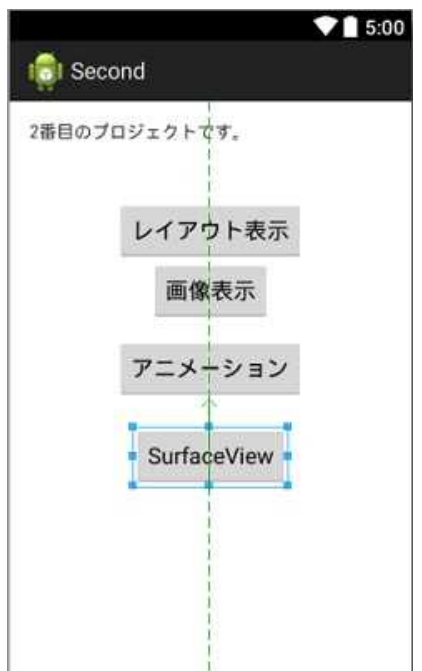

## Main2Activity.java を開く。

onCreate メソッド中に Button ウィジェット button4 のインスタンス btn4 を作成し、それに 働きかけるイベントリスナーを付け加える。イベントリスナーでは、MySurfaceView を生成し て画面にセットする,drawSurfaceView メソッド(自作する)を呼び出す。

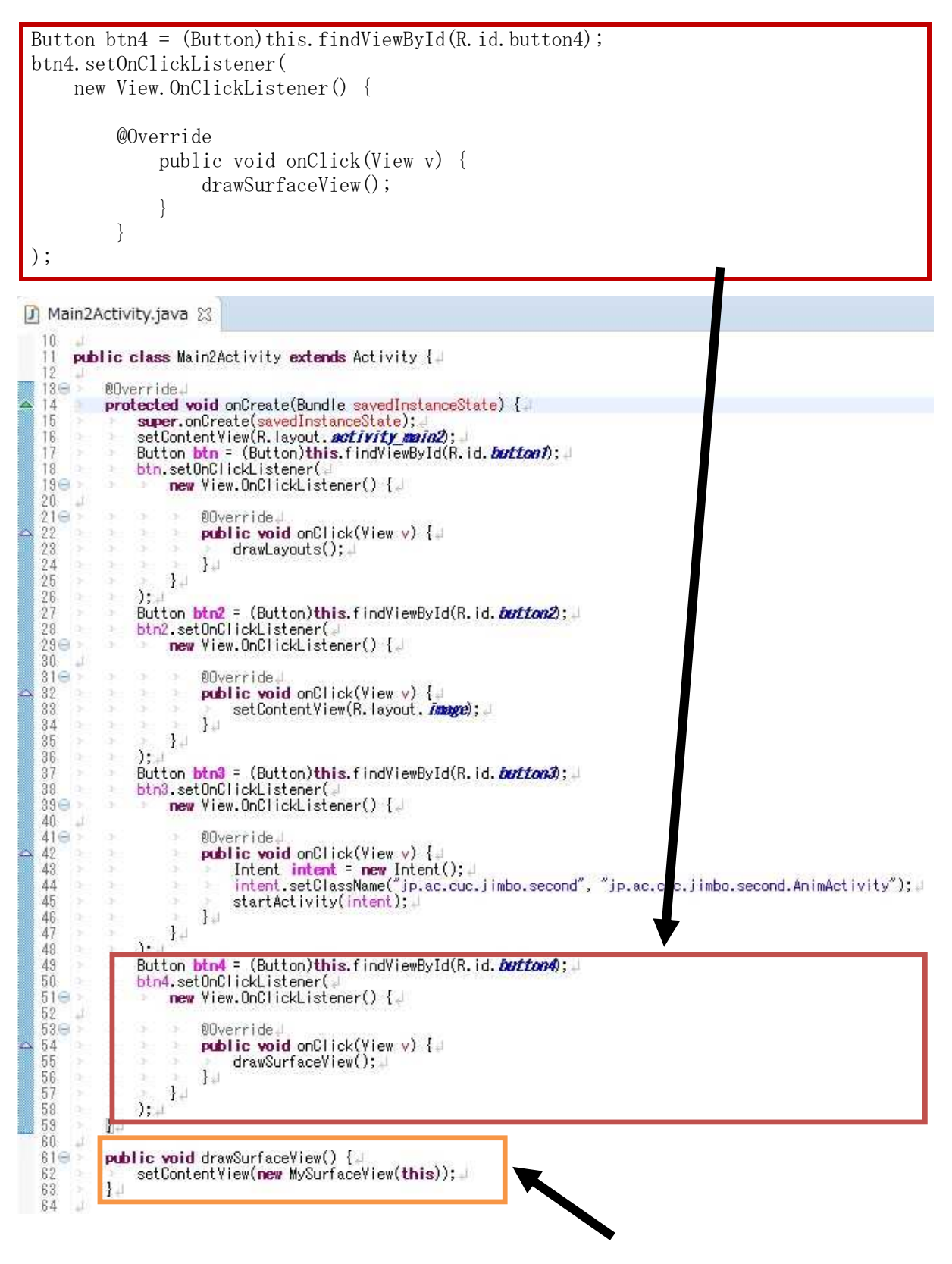

```
public void drawSurfaceView() {
    setContentView(new MySurfaceView(this));
}
```
『保管』のアイコンをクリックして, Main2Activity.java を上書き保存し, 実行ボタンをクリ ックする。

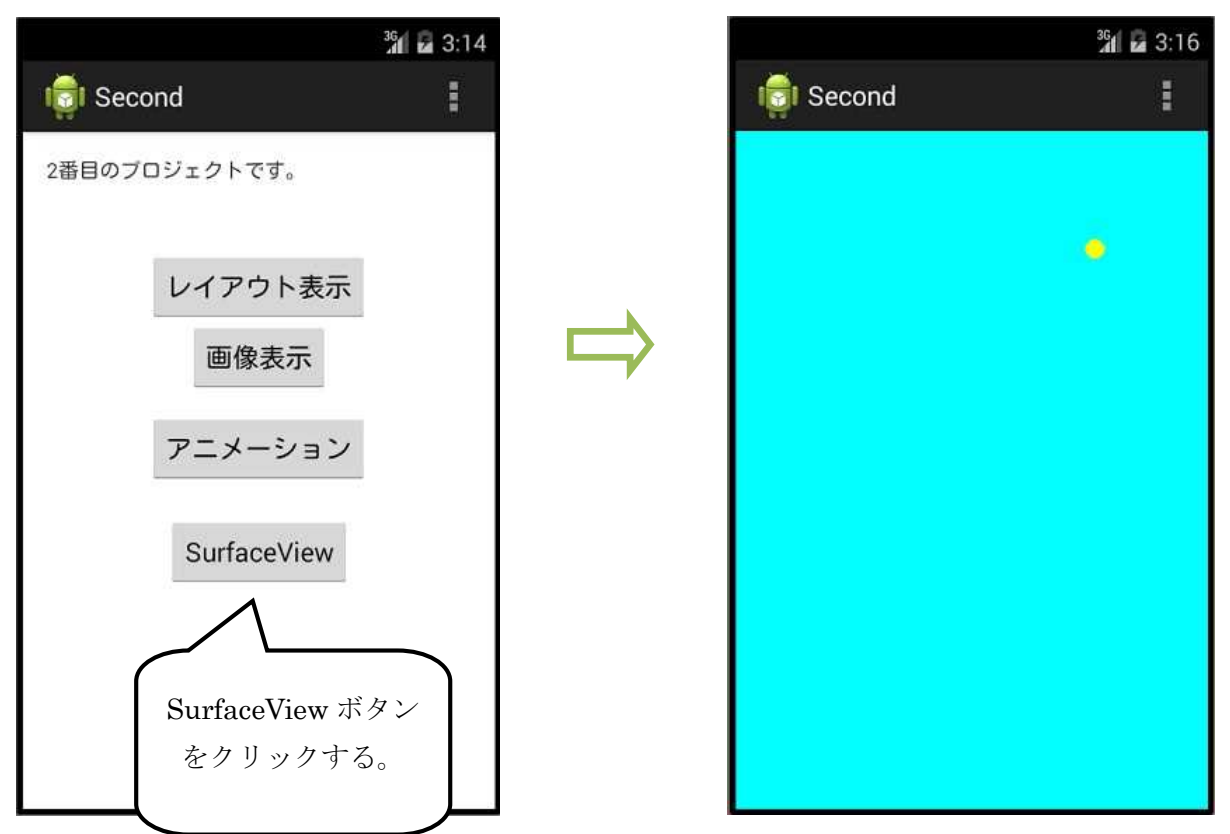

# <mark>提出物</mark>:

- 1) 画面のレイアウト設定ファイル activity\_main2.xml
- 2) MySurfaceView のソースファイル MySurfaceView.java
- 3) Main2Activity のソースファイル Main2Activity.java